# UNIVERSIDADE ESTADUAL DE CAMPINAS - UNICAMP **FACULDADE DE ENGENHARIA ELÉTRICA E DE COMPUTAÇÃO - FEEC**

# EE 882 - LABORATÓRIO DE COMUNICAÇÃO I

# **EXPERIÊNCIA 6**

## **PCM (Pulse Code Modulation)**

## **Parte Teórica**

#### **1. TAXA DE AMOSTRAGEM**

Um sinal  $x(t)$ , limitado em faixa a  $f_0$  Hz, é completamente determinado a partir de suas amostras  $x(nT_s)$ , tomadas a uma frequência  $f_s = 1/T_s > 2 f_0$ ., conforme a figura 1.

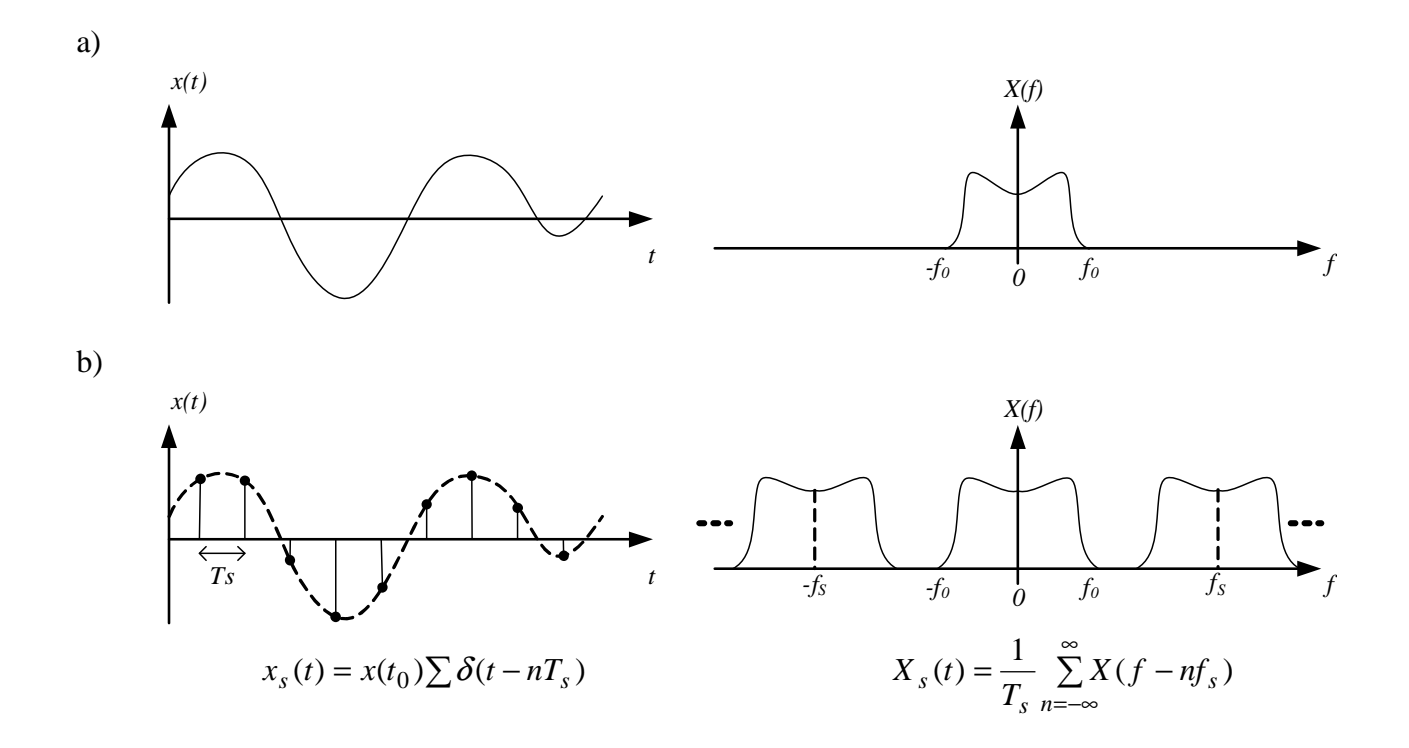

Figura 1: a) Sinal *x*(*t*) e sua representação em frequência *X*(*f*). b) Sinal amostrado *xs*(*t*) e sua representação em frequência *Xs*(*f*).

#### **2. CIRCUITO AMOSTRADOR-SEGURADOR (***SAMPLE-HOLD***)**

É empregado para se obter a amostra do sinal *x*(*t*) num dado instante (*sample*) e armazená-la por um intervalo de tempo para permitir, por exemplo, sua conversão A/D.

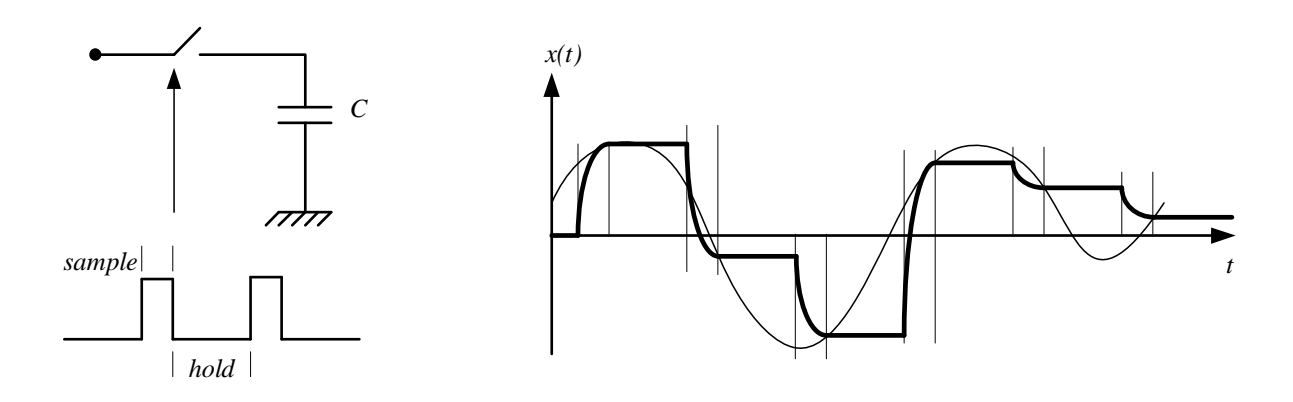

Figura 2: Circuito Sample-Hold

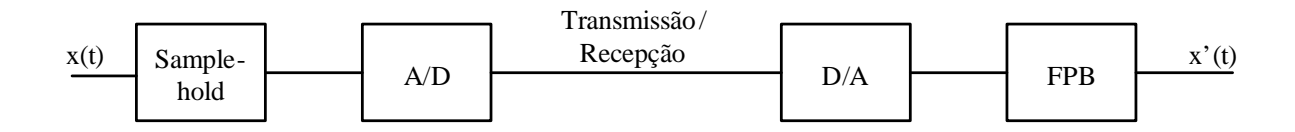

Figura 3: Esquema para Conversão A/D e DA

Note que *x'*(*t*) = *x*(*t*)+ *n*(*t*), onde *n*(*t*) é o ruído de quantização (erro de arredondamento das amostras).

Desconsiderando o ruído de quantização, temos:

$$
y(t) = x(t) \sum_{n = -\infty}^{\infty} \delta(t - n_s) * p(t)
$$
  

$$
Y(f) = \frac{\tau}{T_s} \left[ \sum_{n = -\infty}^{\infty} X(f - nf_s) \right] S_a(\pi f \tau) \exp(-j\pi f \tau)
$$
 (1)

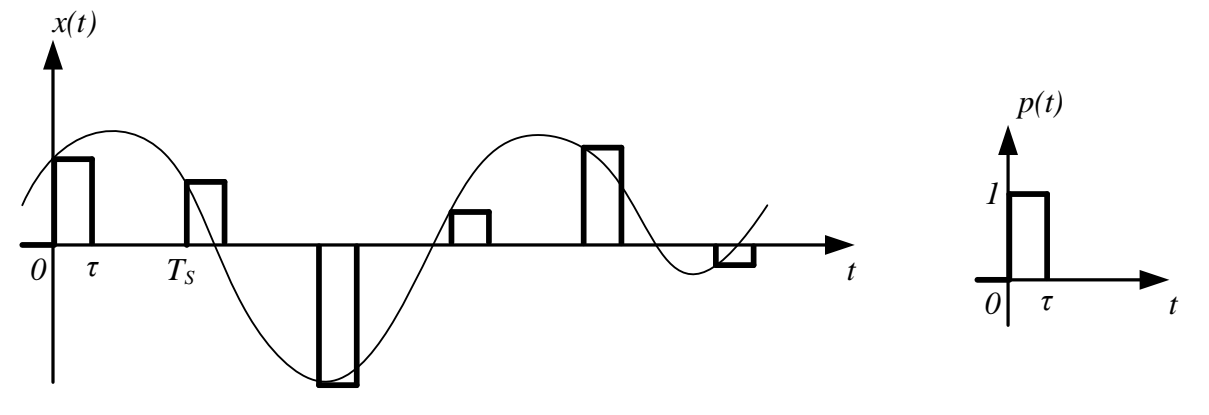

Figura 4: Sinal na saída do conversor D/A

Para um conversor A/D linear de *N* bits e excursão ±*V0* Volts, a relação Sinal/Ruído (SNR) de quantização é dada por:

$$
SNR = \frac{P_{\text{Sinal}}}{\Delta^2 / 12}
$$
 (2)

onde

$$
\Delta = \frac{V_0}{2^N}
$$

é o passo de quantização (altura do degrau).

### **Parte Prática**

#### **Multiplexagem temporal e** *Aliasing*

- 1. No módulo 2960E, meça a resposta em frequência de 2 filtros em cascata na faixa de 0 a 20 kHz.
- 2. Ainda no módulo 2960E, ajuste o *internal clock frequency* em 16 kHz, o que vai gerar uma frequência de amostragem *fs* = 8 kHz e conecte o *internal clock output* ao *clock input.* Verifique e esboce a fase dos sinais de amostragem *pulse 1* e *pulse 2*, varie sua largura e anote os valores mínimo e máximo dessa largura.

Injete uma senóide 1,5 V<sub>pico</sub> (nunca ultrapasse esse limite) e 1 k Hz em *imput 1*e, variando o *sample pulse width*, examine e esboce o sinal amostrado no capacitor. Varie a frequência do sinal de entrada na faixa de 0 a 3,4 kHz e o *sample pulse width* entre seus valores mínimo e máximo. Que conclusão você tira dessas observações? Quais os valores de amplitude do *pulse 1* que tornam a chave analógica "ON" e "OFF"?

3. Empregando o valor máximo do *sample pulse width*, mantenha agora uma senóide de 1,5 V<sub>pico</sub> em *imput 1* e uma onda triangular de 4 V<sub>pp</sub> em *imput 2*. Examine e esboce a saída *multiplexed output*. Conecte o *multiplexed output* ao *multiplexed imput*, a saída *output 1* a um banco de 2 filtros em cascata e a saída *output 2* a outro banco de 2 filtros em cascata. Varie a frequência dos sinais de entrada na faixa de 0 a 3,4 kHz e examine e esboce os pontos *multiplexed output*, *output 1* e *output 2* e as saídas dos filtros.

4. Desconecte agora a entrada *imput 2*, fixe a frequência da entrada *imput 1* em 1 kHz e verifique o sinal em *output 1* e na saída dos 2 filtros em cascata, anotando a amplitude resultante. Altere agora a frequência da entrada *imput 1* para 7 kHz e refaça as medidas. Justifique o que está ocorrendo fazendo uso da Eq. (1). Note que  $f_s = 1/T_s = 8$  kHz e  $\tau = T_s/2$ .

Examine agora no analisador de sinais o espectro da saída *output 1* (antes da filtragem) para o sinal de entrada com frequência 1 kHz e, em seguida, com frequência 7 kHz. Esboce ou plote os espectros e justifique.

Comente o fato de, na prátrica, se colocar também um filtro passa-baixas antes da amostragem temporal.

5. Altere o *clock frequency* para 32 kHz, o que vai resultar uma frequência de amostragem *fs* = 16 kHz. Examine o espectro para uma entrada senoidal de 1 kHz em *imput* 1. Altere o sinal de entrada para triangular e quadrada. Comente o resultado.

#### **Conversão A/D e D/A e ruído de quantização**

- 1. Faça as seguintes ligações entre os módulos U-2970A (*Data Source*) e U-2970H (*Data Receiver*): 80 kHz *bit clock*, *word clock*, *NRZ data* e terra. Conecte o *analog output* do módulo U-2970H ao *input* do U-2970J (*Low Pass Filter*). No módulo U-2970A, conecte o *160 kHz out* ao *clock in*, ajuste o *format* para *8 data bits*, o *data source* para *ADC*, e (conectando o pino de terra no *analog input*) ajuste o *zero* para que produza o código 10000000. Por fim, coloque ambos os conversores A/D linear do U-2970A e D/A do U-2970H para 8 bits, e a frequência de corte do U-2970J para 4,2 kHz. Utilize o U-2970M (*Power supply*) para alimentar os 3 módulos utilizados.
- 2. Acoplar uma senóide de 1 kHz e 2,5 V<sub>pico</sub> na entrada *analog input* do U-2970A, que possui um conversor A/D linear operando com frequência de amostragem *fs* = 10 kHz. Examinar a entrada e saída do filtro passa-baixas tanto no osciloscópio quanto no analisador de espectro. Justifique as raias em 9 e 11 kHz.
- 3. Altere a forma de onda de entrada para triangular e quadrada, varie a frequência de entrada na faixa de 0 a 2 kHz, observe e comente os sinais de saída.
- 4. Um sinal de 2,5  $V_{pico}$  na entrada do conversor A/D produz um sinal de 1  $V_{pico}$  na saída do conversor D/A. Coloque uma senóide de 1 kHz e 2,5 V<sub>pico</sub> na entrada *analog input* e verifique a saída do filtro passa-baixa no analisador de espectro. Vá diminuindo a amplitude da senóide e anotando a amplitude da raia em 1 kHz e o patamar abaixo do qual está o ruído de quantização. Varie a amplitude de entrada de 2,5 V<sub>pico</sub> para 39 mV<sub>pico</sub>, em passo de –6 dB (dividir pela metade). É possível relacionar esses valores com a equação (2)?
- 5. Repita o item acima alterando o *format* do conversor A/D para *4 data bits* e comente o resultado.

#### **Relatório: Analise os resultados obtidos, compare com a teoria e comente.**